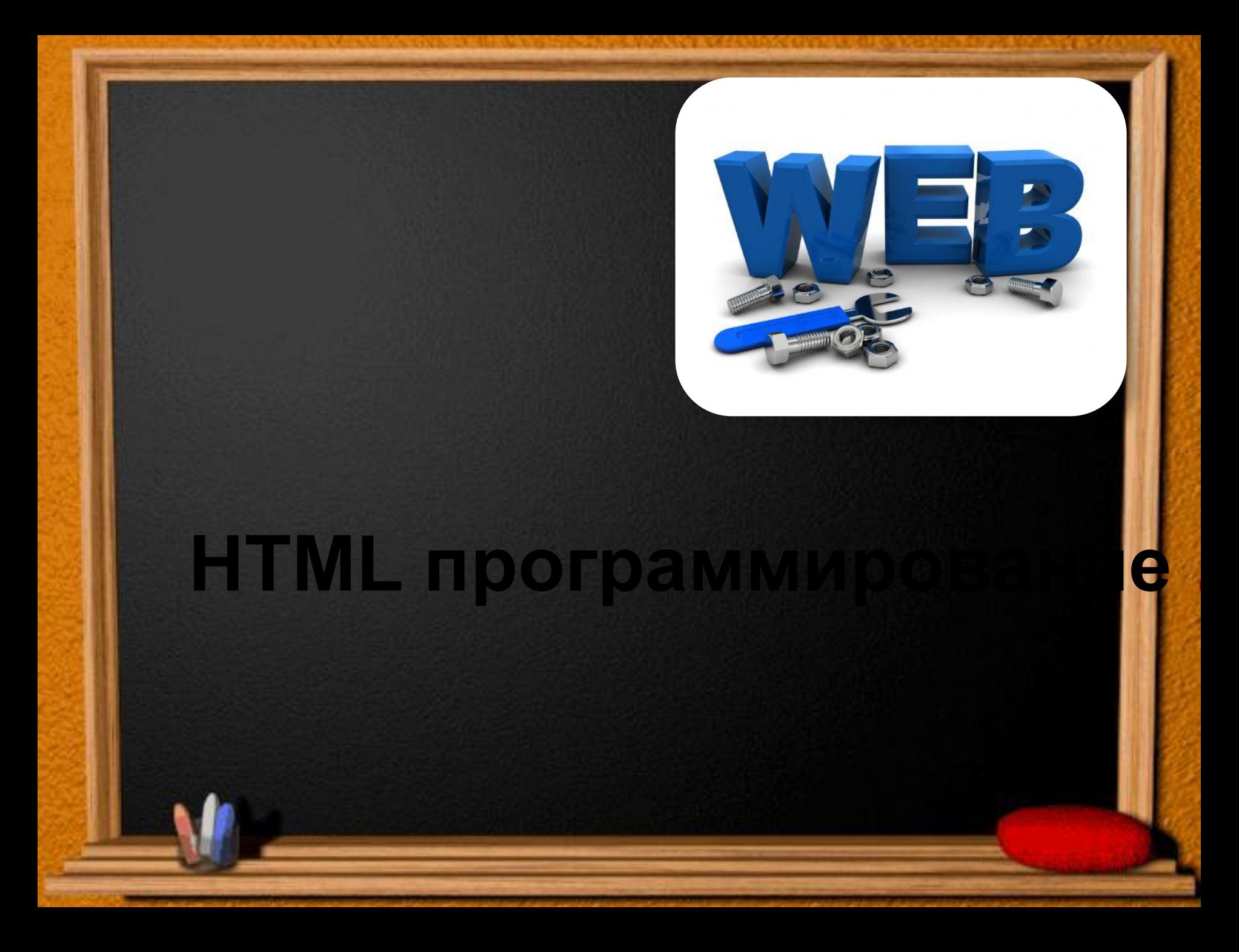

Web-страница- это отдельный документ (комбинация текста, рисунков, анимации, звука и прочее), который имеет свой собственный адрес. Web-сайт– это группа Web-страниц, объединенная гиперссылками, принадлежащих какому-либо частному лицу или организации. Гиперссылка- это некоторое слово или объект документа, содержащий указатель(адрес) для перехода на другой фрагмент документа или другую Web-страницу

Браузер - программа просмотра webсайтов и осуществление путешествий по сети Служба WWW (World Wide Web ) – всемирная паутина (распределенная по всему миру информационная система, содержащая миллионы разнообразных документов) использует протокол HTTP (протокол передачи гипертекста). Его основное назначениеобработка гиперссылок и передача документов клиенту.

## **Из истории**.

Первый в мире сайт info.cern.ch появился в 1991 году. Его создатель, Тим Бернерс-Ли, опубликовал на нём описание новой технологии World Wide Web (всемирная паутина), основанной на протоколе передачи данных HTTP, системе адресации URI и языке гипертекстовой разметки HTML. Также на сайте были описаны принципы установки и работы серверов и браузеров. Сайт стал и первым в мире интернет-каталогом, так как позже Тим Бернерс-Ли разместил на нём список ссылок на другие сайты.

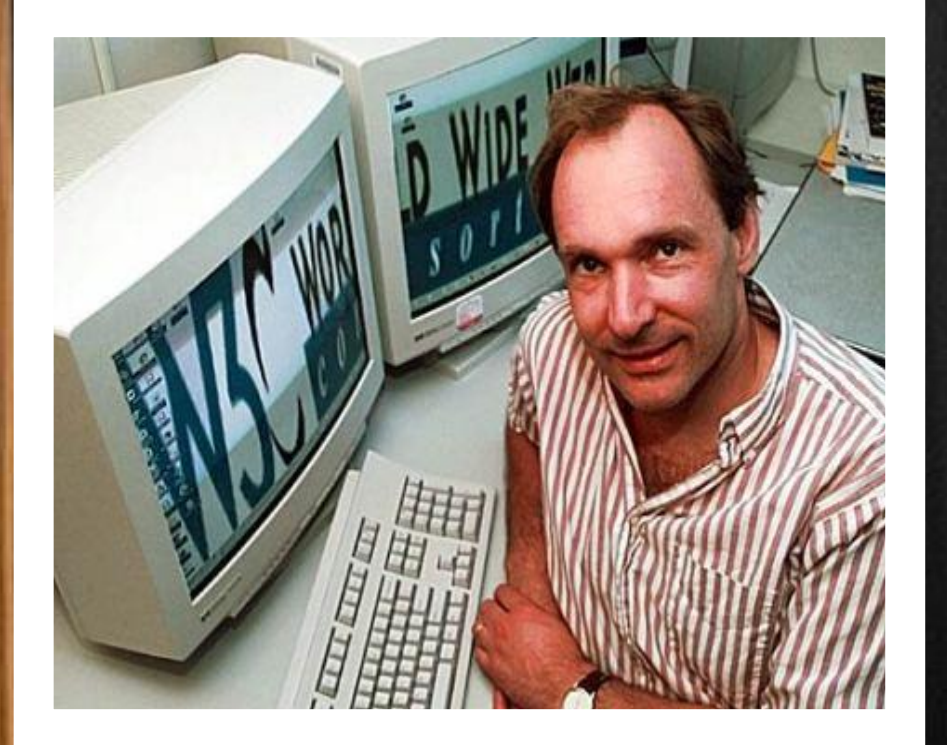

Тим Бернерс-Ли является «отцом» основополагающих технологий веба —  $HTTP$ , URI/URL и HTML, хотя их теоретические основы были заложены ещё раньше.

#### Интернет представительства

Информационные

ресурсы

Веб-сервисы

**Виды сайтов**

nttp://www.

•Сайты-визитки •Корпоративные сайты •Интернет-витрины •Промо-сайты

•Тематические сайты •Интернет-порталы •Блоги •Каталоги сайтов

•Поисковые системы •Почтовые системы •Интернет-форумы •Фото-, видео-, аудиохостинги •Доски объявлений •Социальные сети

## **Разработка Web-сайтов**

#### 2 способа

## •Ручной •С использованием конструктора

# **ЭТАПЫ СОЗДАНИЯ**

•Подготовительный •Дизайн •Web-программирование •HTML верстка сайта •Размещение сайта в сети •Раскрутка и администрирование (поддержка) сайта

Создание Web-сайтов реализуется с помощью языка разметки гипертекстовых документов HTML.

 Код страницы набирается в любом текстовом редакторе например блокнот и оформляется с помощью команд языка HTML.

 Тестируются html файл с помощью любого браузера. Команды HTML задаются с помощью специальных элементов – тэгов, которые заключается в угловые скобки Существуют два типа тэгов – *парные* и *непарные*. •*Непарные*, например <BR> - тэг перевода строки *•Парные* <B>мама </B>, выделение слова полужирным шрифтом

Признаком окончания действия парного тэга служит *слэш* / .

## Основные тэги для создания Web-страницы:

<html></html> - определяет формат документа

<head></head> - содержит название страницы и справочную информацию о ней

<title></title> - содержит название страницы, которое отображается в верхней строке браузера

<body></body> - отображает в браузере содержимое страницы

#### **Структура Web-страницы**

**Текст HTML программы Коментарии** <html> начало HTML кода <head> начало головной части <title>Первый документ</title> заголовок документа </head> конец головной части <body> начало тела программы <H1> Первый HTML документ </H1> заголовок <HR> горизонтальная линия <P> начало абзаца Кошка не похожа на собаку. А собака не похожа на кошку. именно это сходство и берем за основу. </P> конец абзаца </body> конец тела программы </html> конец HTML кода

## Сохранение, редактирование Web-страницы

- Напечатать текст HTML программы в текстовом редакторе Блокнот
- Созданную Web-страничку необходимо сохранить в виде файла с расширением \*.html или \*.htm
- В процессе создания Web-страницы приходится добавлять новые тэги и просматривать получаемый результат. Для добавления тэгов необходимо открыть файл Web-страницы с помощью Блокнота командой вид – просмотр HTML – кода.

Например: Главная.html

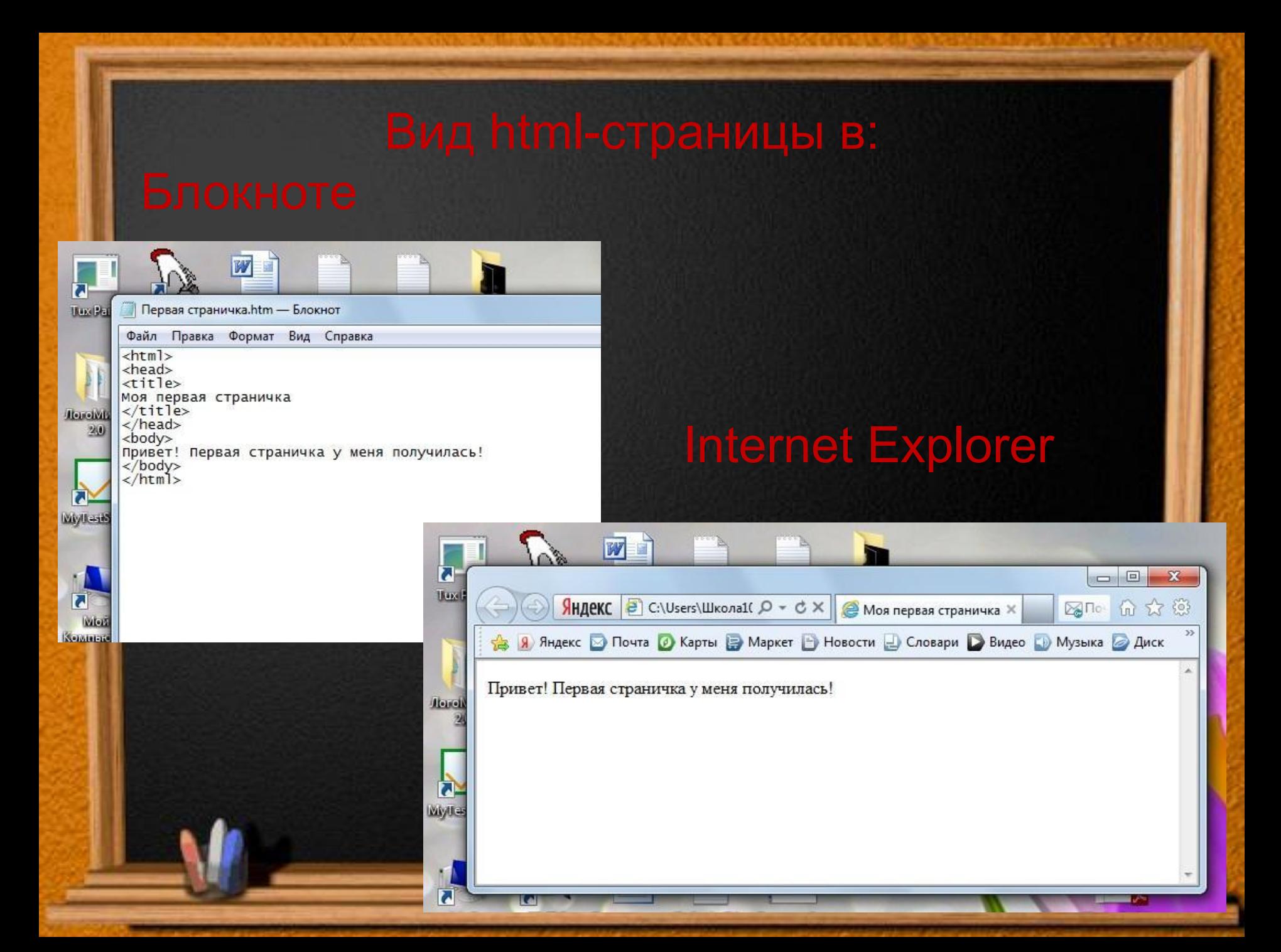

#### Форматирование текста

- Разбиение текста на абзацы:  $\langle P \rangle$ ... $\langle P \rangle$
- Центрирование объектов: <CENTER>… </CENTER>
- Выравнивание абзацев: <P ALIGN="JUSTIFY">, <P ALIGN="LEFT">, <P ALIGN="RIGHT">

• Цвет, размер: <FONT COLOR="#00FFFF"> или <FONT COLOR="BLUE  $\leq$ FONT SIZE="5">;  $\leq$ FONT FACE="ARIAL">

Пример: <FONT SIZE="5"  $COLOR="#00FFFF" >$ 

## Запись текста в формате RGB

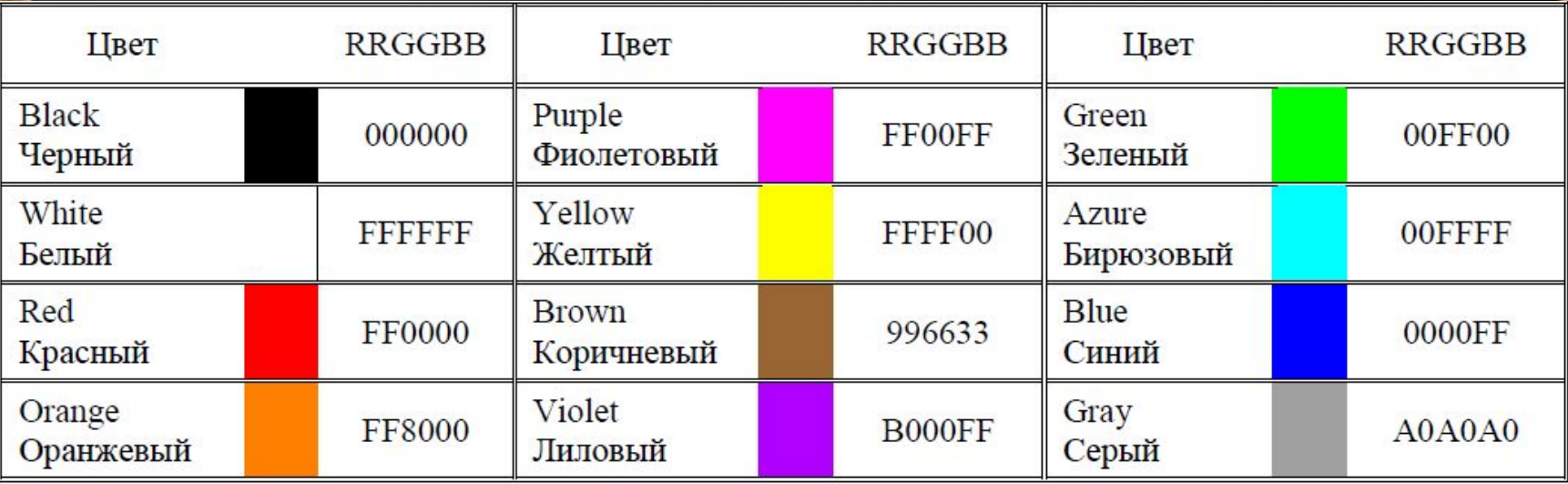

Книжник Светлана Викторовна учитель информатики МБОУ СОШ №3. г. Кумертау

#### Гиперссылки

**Для определения гиперссылки используется тег <A>, структура которого имеет следующий вид:**

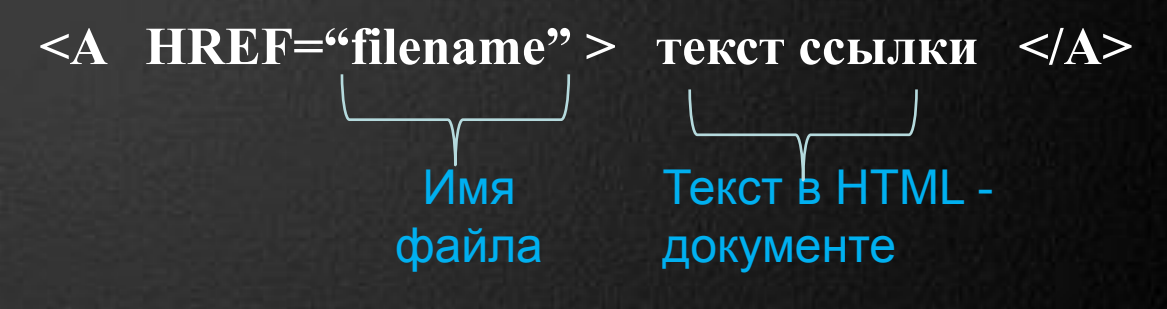

**Пример: <A HREF="foto.bmp" > фотография </A>**

- Возможно добавление атрибута TARGET со следующими значениями:
- \_top открытие документа в текущем окне
- \_blank открытие документа в новом окне

## Вставка графических изображений

Для вставки изображений используется тег <IMG>.

Рассмотрим применение этого тега на примере: <IMG SRC="foto.jpg" WIDTH="542" HEIGHT="407"  $ALT = "S"$ 

Где SRC – определяет URL – адрес графического файла WIDTH – ширина, HEIGHT – высота, ALT – альтернативный текст.

Изображение так же может быть гиперссылкой:  $\leq$ A HREF="1.bmp" >  $\leq$ IMG SRC="1.jpg" WIDTH="542" HEIGHT="407" ALT= "Я"></A>

#### **Фон страницы**

**Фоновое изображение** – это файл с небольшим рисунком, который многократно повторяется, заполняя все окно браузера независимо от его размера

**Графика,** используемая в качестве фоновой, задается в теге **<BODY>**

 **Пример:** <BODY BACKGROUND="FON.PNG"> фоновая картинка <BODY BGCOLOR="ЦВЕТ"> - цвет фона

## АТРИБУТЫ КАРТИНКИ

<img src="uzeron\_pc.jpg" align="right"> **align="right"** - картинка

<img src="uzeron\_pc.jpg"

<img src="uzeron\_pc.jpg" align="bottom">

<img src="uzeron\_pc.jpg" align="middle"> **align="middle"** - текст

<img src="uzeron\_pc.jpg"> Без атрибутов - текст по умолчанию находится снизу картинки

справа, текст слева

align="left"> **align="left"** - картинка слева, текст обтекает справа

> **align="bottom"** - как и по умолчанию, текст внизу картинки

посередине картинки

•Иванова И.А. Информатика. 11 класс: Практикум. –Саратов: Лицей, 2004.

•http://beluys.com/html\_basics/html\_page.html

•http://baxtop.ru/sozdanie-saita-s-pomoshhyu-html.htm

Книжник Светлана Викторовна учитель информатики МБОУ СОШ №3. г. Кумертау